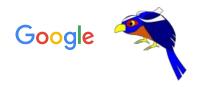

# Checks UI: A new versatile interface for all your CI results

Ben Rohlfs, Delphine Carlson / Gerrit Code Review @Google

Virtual Gerrit User Summit 2021

Dec 2, 2021

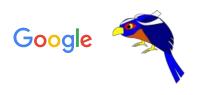

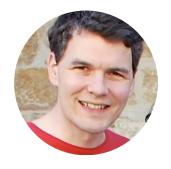

Ben Rohlfs
Software Engineer for Gerrit Code
Review @Google

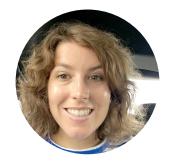

Delphine Carlson

UX Designer for Gerrit Code

Review @Google

Context

# Problem space

#### Integration painpoints with CI results

- Important for a review tool to have some integration with CI results
- CI systems had to adapt how they communicate with the former Gerrit Checks thus preventing adoption by other hosts.
- Android and Chrome Gerrit hosts had their own custom plugin connected to their CI system and was not maintained by the Gerrit Code Review team at Google

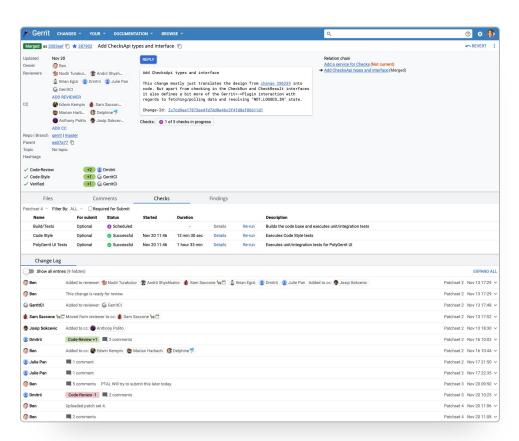

#### Former Gerrit Checks

### Poll

# How much of a pain point is Gerrit Checks/Cl integration for you and your organization?

- Biggest pain point.
- One of the big pain points.
- Small pain point.
- Not much of an issue.

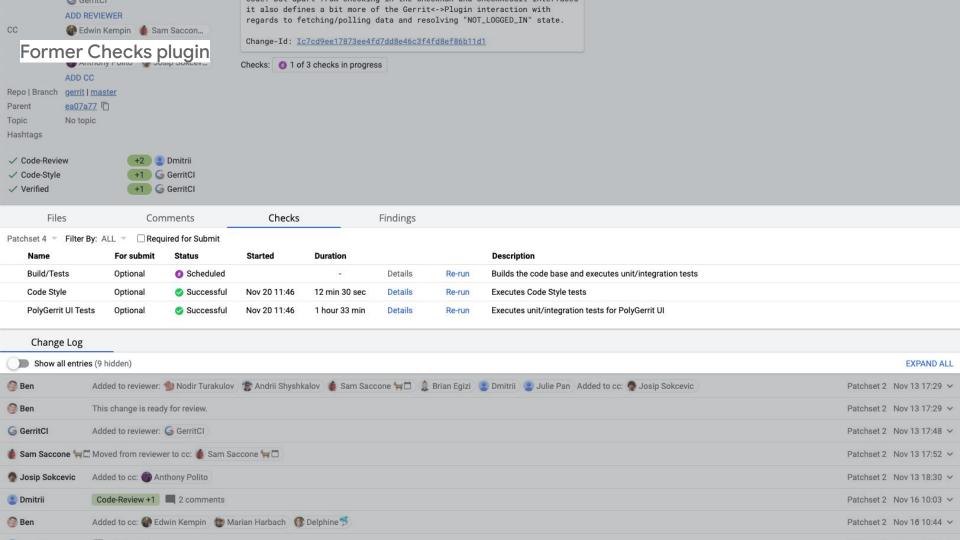

#### User painpoints with CI results in Android and Chrome Gerrit hosts

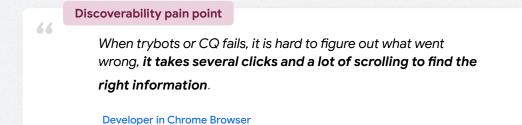

66

Readability painpoint

It's too hard to interpret what's gone wrong with presubmit checks and build errors in various Gerrit/CQ systems for Google's git.

**Developer at Google** 

Inconsistent UX across host

Chrome, Android and Gerrit Code Review host had different UI to display check results.

Our proposal

### **Checks UI solution**

Why a new interface for CI results?

Our aim is to improve user and admin experience for integrating Gerrit with continuous integration (CI) and analyzer systems, with minimal disruption to customer teams.

Why a new interface for CI results?

Provide to all Gerrit hosts adopting this feature:

- A first-class integration with a Checks API to have consistent Cl results
- A unified user experience of consulting Checks results and fixing them

#### Provide a pluggable Checks API to output data to a consistent interface owned by Gerrit

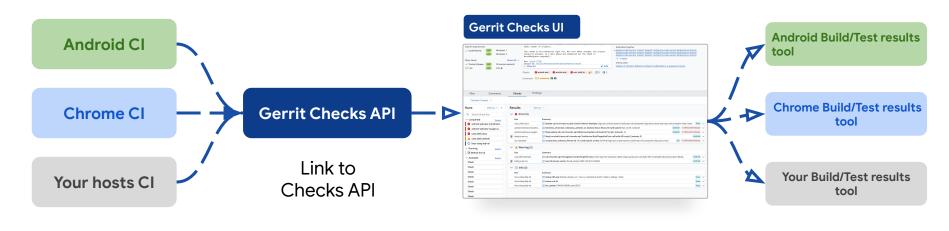

CI results from the CI system are input to the Checks API

The Check results output are displayed in a data table in Gerrit.

The table shows all relevant Check runs and their Check results.

Gerrit's Checks view provides a link to external tooling with details of the results.

#### Data Model <a href="https://cs.opensource.google/gerrit/gerrit/gerrit/+/master:polygerrit-ui/app/api/checks.ts">https://cs.opensource.google/gerrit/gerrit/gerrit/+/master:polygerrit-ui/app/api/checks.ts</a>

#### Run

- Is tied to **change** and **patchset**.
- Can have multiple attempts.
- Status is RUNNABLE, RUNNING or COMPLETED.
- Can have a description, a link and timestamps.
- May be tied to a label.
- May include actions like CANCEL or RE-RUN.
- Has 0-n results.

#### Result

- Is tied to one run.
- Has a summary, message and maybe links and tags.
- Category is SUCCESS, INFO, WARNING or ERROR.
- May include actions like DISMISS or REPORT PROBLEM.
- Can also have **code pointers**.

User Experience

## Demo

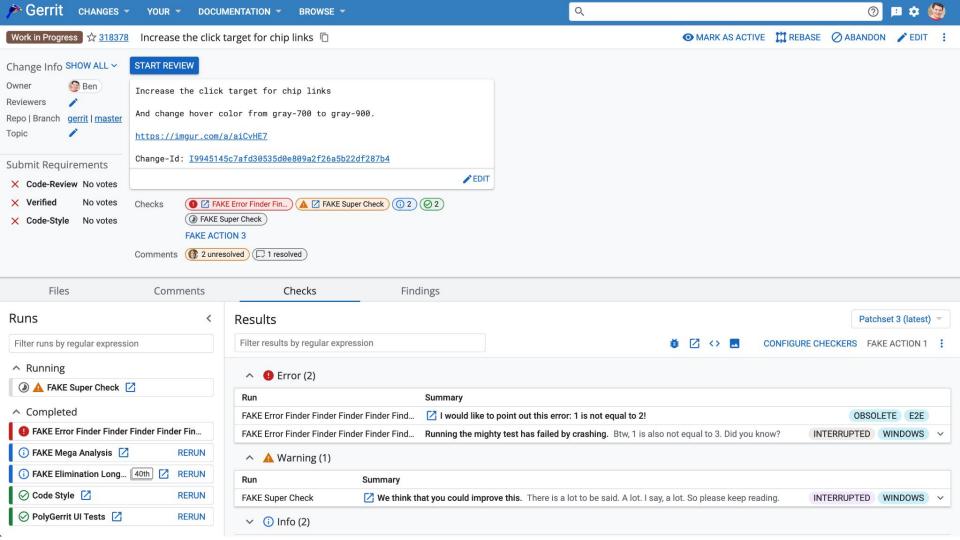

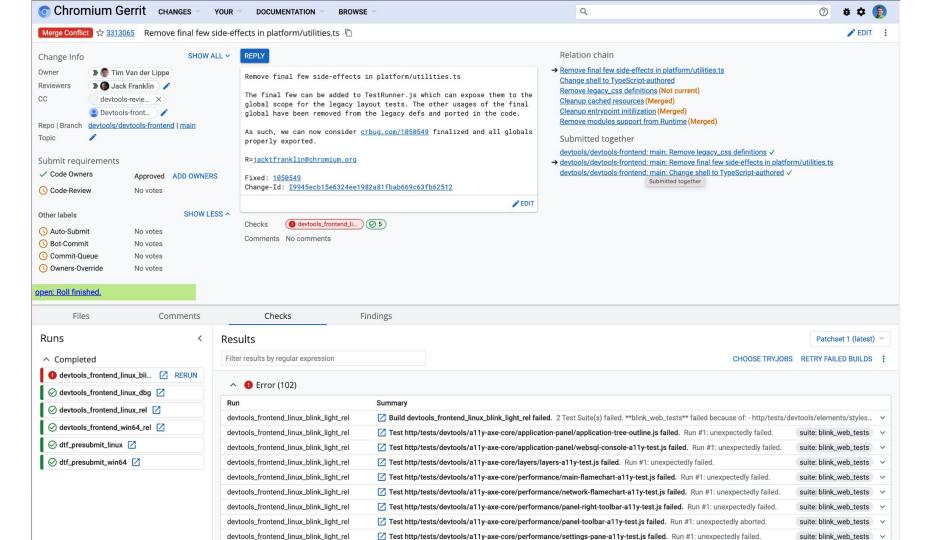

### Poll

# Will the demoed features address your and your organization's needs for Checks/Cl integration?

- Fully addressing all our needs.
- Mostly addressing our needs.
- Somewhat addressing our needs.
- Not addressing our needs at all.

#### Links

#### API

https://cs.opensource.google/gerrit/gerrit/+/master:polygerrit-ui/app/api/checks.ts

#### Design

https://www.gerritcodereview.com/design-docs/ci-reboot-solution-ci-results-tab.html

#### **Examples**

https://gerrit.googlesource.com/plugins/checks/+/refs/heads/master/web/plugin.ts https://gerrit.googlesource.com/plugins/checks/+/refs/heads/master/web/fetcher.ts

https://chromium.googlesource.com/infra/gerrit-plugins/buildbucket/+/refs/heads/main/src/main/resources/static/checks-opt-view.js

https://chromium.googlesource.com/infra/gerrit-plugins/buildbucket/+/refs/heads/main/src/main/resources/static/checks-fetcher.js

Q&A opener

# What needs is the Checks UI not addressing at the moment?